# **Recall Guide**

Ketil Hunn

Copyright © Copyright©1993-1994 Ketil Hunn

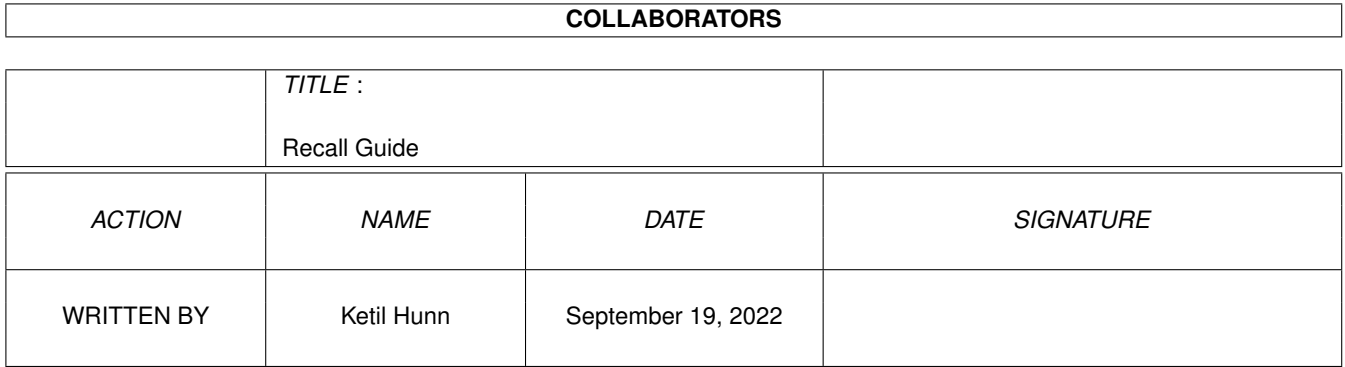

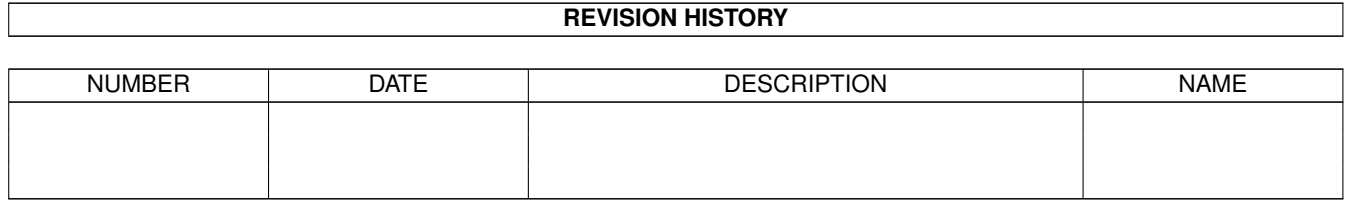

# **Contents**

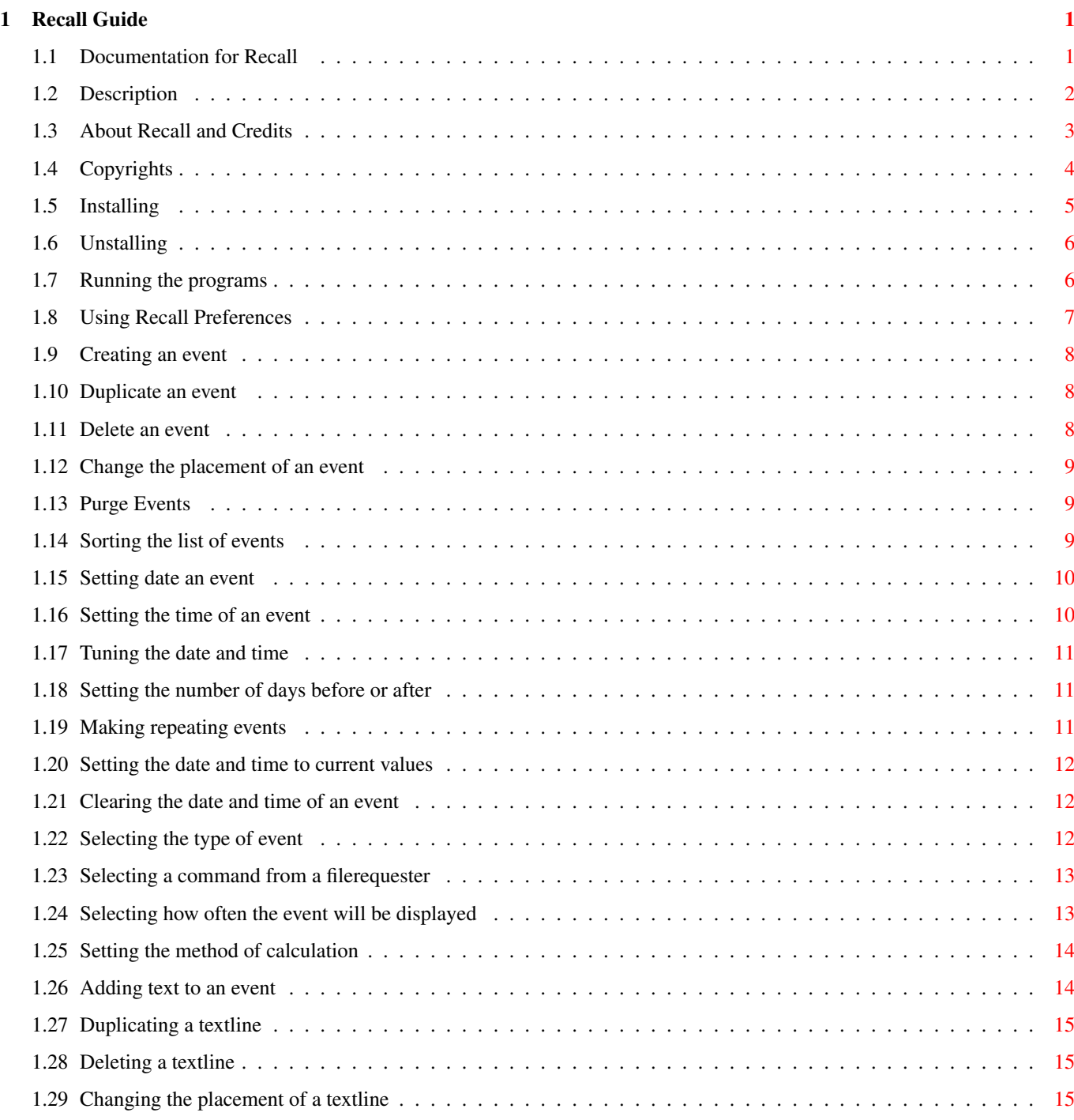

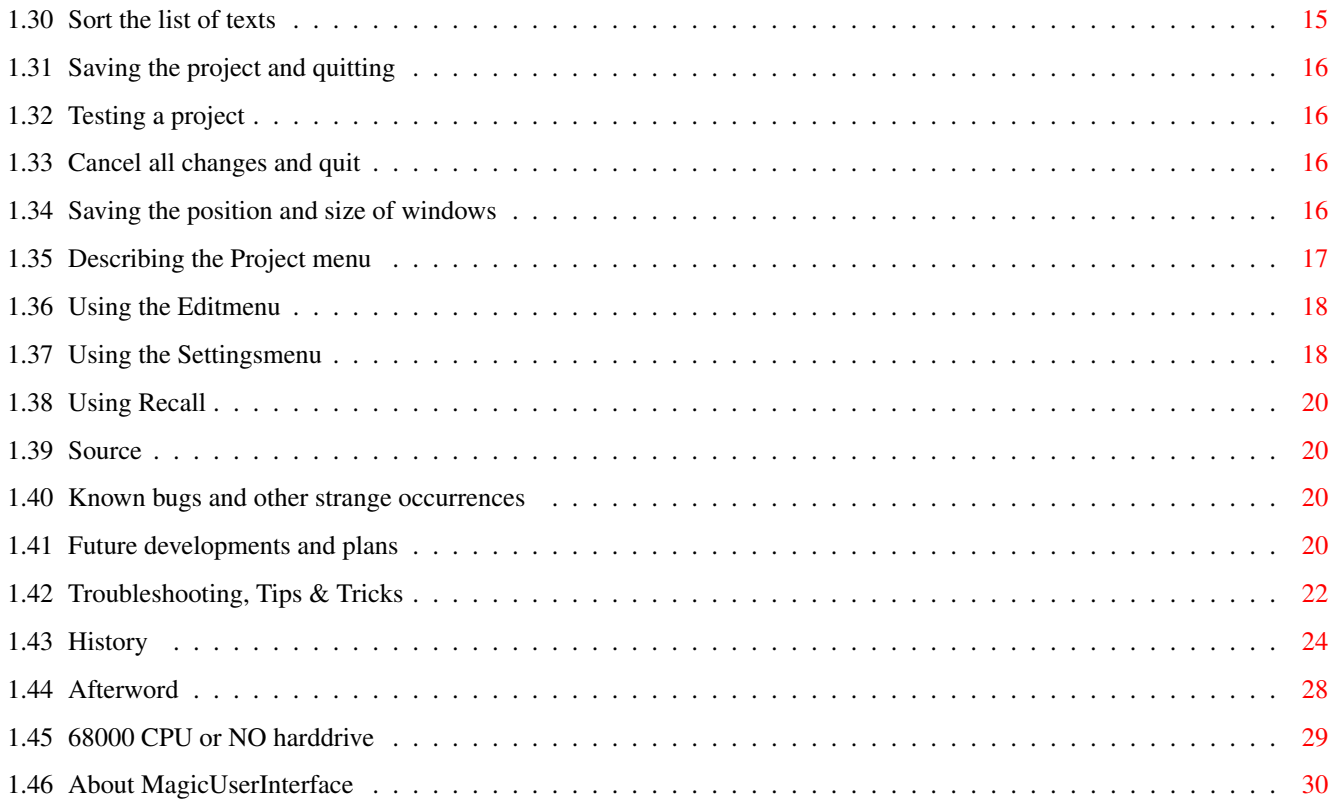

# <span id="page-5-0"></span>**Chapter 1**

# **Recall Guide**

## <span id="page-5-1"></span>**1.1 Documentation for Recall**

Documentation for Recall

 $-$ 

This document describes the usage of Recall and how to make your own customized project of events. Please also read the documentation for ReConvert, describing how to convert your project between different formats. [Description](#page-6-1) [Credits and requirements](#page-7-1) [Copyrights](#page-8-1) [Installing](#page-9-1) [Unstalling](#page-10-2) [Running the programs](#page-10-3) [Using Recall Preferences](#page-11-1) [Using Recall](#page-24-4) [Source](#page-24-5) [Known bugs](#page-24-6) [Future developments and plans](#page-24-7) [Troubleshooting, Tips & Tricks](#page-26-1) **[History](#page-28-1)** [How to contact the author](#page-32-1) [Users with a 68000 CPU or NO harddrive](#page-33-1) [About MagicUserInterface](#page-34-1)

#### <span id="page-6-0"></span>**1.2 Description**

<span id="page-6-1"></span>Do you keep forgetting about birthdays, anniversaries and other important events?

Well, there are plenty of public domain products on the market that will

prevent that from happening.

But, do you also want to

- keep track of the remaining days to important events?

- keep track of the days since important events happened?

- automatically start certain programs depending on the date and time?

- be reminded every # day (e.g. every 14th day)?

- be reminded # days before or after the event

- be reminded once a day, every time you boot, before or after a certain

date, before or after a certain hour or minute?

- be reminded about events until you acknowledge them?

- be reminded with requesters, alerts or practically anything that can be displayed on an Amiga-monitor?

- display unlimited lines of text in the same requester/alert (only

limited by the screen's resolution and memory)

- group different events in the same requester or alert?

- keep a simple database of the birthdays of family and friends?

- let your Amiga keep track of how old people are by insterting the date

of birth in the middle of the string where you want to display the age?

(E.g. the text "Adam is {080570} years old today" will be displayed as

"Adam is 23 years old today".)

- make advanced events which are displayed for example after 21:00 every 3rd day the first 7 days of every 2nd month the next 4 years?

- combine all of the attributes mentioned above in the same event?

- enter these events in an easy-to-use environment and without the need of programming-knowledge, just by entering the desired text and pressing a few buttons?

Well, then you will find this program extremely useful, because Recall will do exactly that for you! It is an easy-to-use, intuition-based utility for the absent-minded!

#### <span id="page-7-0"></span>**1.3 About Recall and Credits**

<span id="page-7-1"></span>NAME: Recall/Recall Preferences/ReConvert VERSION: V2.3 PROGRAMMER: Ketil Hunn PLACE: Fredrikstad / Molde - DHMolde 1993-1994, Norway COPYRIGHT: All binaries and docs are © 1993-1994 Ketil Hunn DISTRIBUTE: Freely Distributable, Public Domain MAIL: ketil@lyr.dhmolde.no hunn@dhmolde.no TOOLS: SAS/C V6.3 REQUIREMENTS: Any Amiga with WB2.0+ At least 1Mb free memory Needs WB2.1+ in order to be localized MUI V1.4+ ReqTools.library (optional) MUI: Although, MUI is required to run this program, it is not included in this archive as it would have made the archive too big. The MUI-package is available on FTP sites, various BBS's and Public Domain disks. On AmiNet mirrors: Path: /dev/gui/ File: MUI20USR.lha REQTOOLS: The usage of ReqTools.library is optional. This library is not included in this archive. It is freely distributable and you should be able to find it on any FTP site, BBS or PDdisks. TRANSLATIONS: The Deutsch catalogs were translated by Dirk Böhmer. The Nederlands catalogs were translated by Frank Breedijk The Italiano catalogs were translated by Giorgio Demenego. The Suomi catalogs were translated by Juha Kettunen. The Norwegian catalog was translated by me. The suomi.language is copyrighted to Tomi Blinnikka (I couldn't get in touch with you, but I have included it anyway... Hope you don't mind!) GENERAL: This package was developed on an A3000 25MHz with 6Mb RAM, 1950 multisync monitor, 105Mb harddrive, 3 drives and a Nec P20-printer. All software were running under WB3.1. The Graphic User Interface (GUI) was created using the great

MUImaster.library - Copyrighted 1992/93/94 Stefan Stuntz. The ReqTools.library is copyrighted to Nico François. BETATESTERS: Giorgio Demenego Michael Zielinski Frank Breedijk Frank Duerring Philip Graham Meyer Nuutti Merilæinen Juha Kettonen Janne Simonen THANKS TO: Thorsten Gau for the SBasePro4 script and all those who sent me suggestions and bugs, and of course the translators and the betatesters. I would also like to thank all those who dropped me a note on my e-mail address. The response has been enormous. If this keeps up, I'll have to hire a secretary :-) See also [How to contact the author](#page-32-1)

## <span id="page-8-0"></span>**1.4 Copyrights**

<span id="page-8-1"></span>This application is freely redistributable as long as the archive is not modified in any way. Think twice before you: - SPREAD or DELETE parts of this program. Some people actually read the docs (you are, at the moment!). All of the following files and their icons MUST be in the archive: Install/Install : Installer-script for harddrive-users Unstall/Unstall : Removes the application from a system Recall : Main program Prefs/Recall : Preference-program Tools/RecallConverter : Program to import and export projects Docs/Recall.guide : Documentation in AmigaGuide-format Docs/Recall.ASCII : Documentation in ASCII-format Docs/ReConvert.guide : Documentation in AmigaGuide-format Docs/ReConvert.ASCII : Documentation in ASCII-format Recall.prefs : An example-project Locale (dir) : Contains the language catalogs Scripts (dir) : Various scripts for processing data. - CRUNCH this program and then spread it. Some decrunchers use a lot of

memory and not all of the users have all that memory available! Most of the Amiga-owners dislike colorcycling pointers and screens, and not all crunchers have available decrunchers, so the user may not be able to decrunch the program if she/he wants to!

- SELL or INCLUDE this in a commercial package! This program is dedicated to the Amiga society and is placed in the Public Domain! If you charge more than a reasonable copy fee for this package, people are sure to find out about you sooner or later, and that will certainly be the end for you in the Amiga-scene!

- BUY this program. You have been swindled! If you actually read this text, the seller must be pretty dumb not removing this text before selling it to you (he probably assumes you're just another lamer that can't read!).

- USE this program. In spite of several test, no warranty is made that there's no more bugs in this application. You use this program at your own risks! I will not under any circumstances be liable for any damage, direct or indirect, resulting of the use of any programs in this package. If Recall forgot to remind you about some events, DO NOT BLAME ME - if you were not so absent-minded you wouldn't be needing an utility like this in the first place: You can either trust Recall and keep on with your life, or quit using Recall and start to remember things... - READ this document. I will not be liable for any damage this document may have caused you; english is not my native language and I guess this document is full of misspellings and misunderstandings. You can either live with it and keep on reading, run this through a spellchecker or stop reading. The program is quite easy to use and needs no explanations.

- LIKE this program. You may want to send me a postcard if you do, just telling me how much you like it. Really, I wouldn't mind that at all, but it is no obligation. You may also drop me a note on the internet. The address will be at the end of this document.

#### <span id="page-9-0"></span>**1.5 Installing**

<span id="page-9-1"></span>I am not going to go through the whole installation process here, since most of you are already familiar with Commodore's Installer. Just doubleclick on the install-icon, and the program will install itself automatically (just answer a few questions...). Beginning with version 2.1, the installation-script is localized. Just

click on the preferred language and the installation and it's questions will be given in that language. The script needs Commodore's 'Amiga Application Installation Utility' (Installer) in order to run. This is not included in this package because it is copyrighted to Commodore. The Installer utility is shipped with WB2.1 and higher. If not available, please copy the program and its icon as follows: Recall -> SYS:WBStartup/ Prefs/Recall -> SYS:Prefs/ Tools/RecallConverter -> SYS:Tools/ Recall.prefs -> ENVARC: and ENV: Docs/<guide files> -> HELP:english/ Unstall -> Wherever you like... If you do not install Recall and ReConvert to the listed drawers, Recall Preferences will not be able to find them, and you will not be able to test projects nor import and export projects. If you do not install the guide files to the listed drawer, you will not be able to use on-line help from Recall Preferences or ReConvert.

### <span id="page-10-0"></span>**1.6 Unstalling**

<span id="page-10-2"></span>Doubleclicking on the icon named UnstallMe!, will execute a script to remove the Recall package from your harddisk (all actions must be confirmed!).

#### <span id="page-10-1"></span>**1.7 Running the programs**

<span id="page-10-3"></span>Both programs may be run from Shell or from Workbench by doubleclicking on their icons.

An absent-minded person like yourself, is also capable of forgetting to start Recall every day, so the most secure way of being reminded of events, is to copy Recall to your SYS:WBStartup drawer. This way it will check for events every time you boot your machine. If Recall is run with no parameters it will automatically look for the project "ENVARC:Recall.prefs". Any parameters will override this. "Recall test.script" forces Recall to open the script "test.script" instead of "ENVARC:Recall.prefs".

#### <span id="page-11-0"></span>**1.8 Using Recall Preferences**

<span id="page-11-1"></span>This is where all the work is done and where the you create your customized project. The window of Recall Preferences is dominated by two groups of objects, each group containing a listview. The listview in the Event-group contains all the events you want to be reminded of, while the listview in the Text-group will contain the event's textlines or commands. The program can either be controlled by mouse or keyboard. Most gadgets have an underlined character, meaning that a hit on this character on the keyboard are equal to clicking on the button with the mouse. The two Delete-gadgets do not have short-cuts, to prevent you from accidentally delete an event or a text. They may however be controlled from keyboard by cycling you through the gadgets with TAB until the desired gadget is highlighted and then pressing return. Even the listviews may be controlled from keyboard. Whenever a listview's stringgadget is active you may select the previous or next item in the list by using the arrow buttons.

[Create an event](#page-12-3)

[Duplicate an event](#page-12-4) [Delete an event](#page-12-5)

[Change the placement of an event](#page-13-3) [Purge events](#page-13-4) [Sort the list of events](#page-13-5)

[Set the date of an event](#page-14-2) [Set the time of an event](#page-14-3) [Finetuning the date and time](#page-15-3) [Setting the number of days before or after](#page-15-4) [Making a repeating event](#page-15-5) [Setting the date and time to now](#page-16-3) [Clearing the date and time](#page-16-4) [Set the type of an event](#page-16-5) [Selecting a command from a filerequester](#page-17-2) [Set how often the event will be displayed](#page-17-3) [Selecting the method of field calculation](#page-18-2) [Add text to an event](#page-18-3) [Duplicate a textline](#page-19-4) [Delete a textline](#page-19-5)

[Change the placement of a textline](#page-19-6)

[Sort the list of texts](#page-19-7)

[Save a project of events](#page-20-4)

[Test a project of events](#page-20-5)

[Cancel all changes and quit](#page-20-6)

[Saving the size and position of windows](#page-20-7)

#### <span id="page-12-0"></span>**1.9 Creating an event**

<span id="page-12-3"></span>You can add an event to the list by clicking on the Add-gadget. The stringgadget above it will become activated, letting you enter the name of the event. The length of the name is limited to 30 characters. The event's name should be short, consistent and describe the type of event well. If you have many events which reminds you about e.g. birthdays, a good name for all these events could be 'Birthday: <name>', as this would provide a better visualization of the data and make it a lot easier for you to seek through the list of events.

The name you have entered, will only be added to the list if you press return. Failing to do so, will cancel the creation of the new event. Pressing return will add the new event at the bottom of the list. If the bottom of the list is not showing, it will automatically jump to the bottom to show the new event. The new event will be highlighted to indicate that it is the current active event. The number of events are only limited by the available memory.

#### <span id="page-12-1"></span>**1.10 Duplicate an event**

<span id="page-12-4"></span>You can duplicate an event by selecting the desired event and clicking on the Copy-gadget. All attributes as well as all textlines of the event will be duplicated. The new event will appear just below the source. The stringgadget will be activated, allowing you change the name of the destination event. The destination is highlighted to indicate that it is the current active event.

#### <span id="page-12-2"></span>**1.11 Delete an event**

<span id="page-12-5"></span>You can delete an event by selecting the desired event and clicking on the Delete-gadget. All attributes as well as all textlines of the event will be deleted. The next event in the list will become the current active event.

If the project has been previously saved, the deleted event can be restored by selecting [Edit->Last saved](#page-22-2) .

#### <span id="page-13-0"></span>**1.12 Change the placement of an event**

<span id="page-13-3"></span>When running a project, the events will be run in priority from top to bottom unless the menu-item 'Group events?' is checked. So moving an event up, will mean that it will be shown earlier when running the project. Up Moves the current active event up one position. Down Moves the current active event down one position. Top Moves the current active event to the beginning of the list. Bottom Moves the current active event to the end of the list. See also [Settings->Group Events?](#page-22-3)

### <span id="page-13-1"></span>**1.13 Purge Events**

<span id="page-13-4"></span>When the same project is used for a considerable period of time, it may at the end contain several events which are expired or said in other words, contain events which will never be displayed. So instead of going through the entire list, looking for events that is no longer needed, you simply click on the Purge-gadget, and the machine will do the checking and deleting for you!

See also [Settings->AutoDelete events?](#page-22-3)

#### <span id="page-13-2"></span>**1.14 Sorting the list of events**

<span id="page-13-5"></span>There are three methods of organizing the list of events. You can either sort the events alphabetically, sort them by date or by changing their placement individually.

The list of events will be sorted whenever clicking on the Sort-gadget. The routine used, is determined by the settings in the settings-menu. When sorting by date, the events with no date at all will be appearing at the beginning of the list, then the events with one or more components of the date replaced by '\*\*' will appear and last, the events with a fixed date.

See also [Settings->Sort by](#page-22-3) .

#### <span id="page-14-0"></span>**1.15 Setting date an event**

<span id="page-14-2"></span>The date of an event is now set from a calendar, very much set up like the Commodore's own Time Preferences. This calendar can be opened by pressing the Edit-button.

The textwindow on the left to the Edit-button will always show the date of the event. When no date is set, the date will be substituted by a text saying 'Every day', and when no time is set, the time will be substituted by a text saying 'All day'. When a component of the date is of no importance, it will be displayed as two or more '\*', meaning that any value will satisfy.

To set the day of an event, simply click on one the numbered gadgets in the calendar-window. The selected day will be highlighted and displayed in the date field. If you want the event to appear on any day, please set the day to '0', zero.

The month is set by cycling through the month-cyclegadget until the desired month is activated. If you want the event to appear every month, please select the item 'Any month'.

NOTE! that selecting 'Any month', will mean the CURRENT MONTH, thus an event set to BEFORE '01/\*\*/\*\*\*\*' will never be displayed! If you want the event to be shown x days before the 1st of every month, please set it up like this: x-1 days before the last day in the month or i.e. after 25th. The year of the event is set by entering the desired year in the integer-gadget next to the month-cyclegadget. If you want the event to appear every year, enter a zero or nothing. Entering a number which length is less than four, will cause the event to be displayed each year the given year match with the current year. In other words, entering year='3' (displayed as '\*\*\*3') will display the event every year that ends with '3'. See also [How to tune the date and time](#page-15-3) [Set the time of an event](#page-14-3) [Setting the time and date to now](#page-16-3)

[Clearing the date and time](#page-16-4)

#### <span id="page-14-1"></span>**1.16 Setting the time of an event**

<span id="page-14-3"></span>Setting the time is just as simple as setting the time under Commodore's Time Preferences. Just drag the sliders to the desired level. The selected hour and minutes will be shown in the main window. Setting any of the sliders to the bottom level will replace its value with '\*\*', meaning that any hour/minute will do. See also [How to tune the date and time](#page-15-3)

#### <span id="page-15-0"></span>**1.17 Tuning the date and time**

<span id="page-15-3"></span>It may be times when you do not want the events to appear on a specific date or time, but rather before or after. This can easily be achieved by setting the cycle-gadgets at the top of both date- and time-groups in the calendar. The default value is 'Exact'. Exact

The event will appear ONLY at the given date or time. If you do not turn your machine on that day, you will never see the event! Before

The event will appear only BEFORE the given date or time. If the selected date is '07.\*\*.1993', the event will appear on the first 6 days every month during 1993. If the selected time is '11:00', the event will appear between '00:00' and (not including) '11:00'.

# After

The event will appear only AFTER the given date or time. If the selected date is '07.06.1993', the event will appear every day from '08.06.1993' to eternity. If the selected time is '11:00', the event will appear between '11:01' and (including) '23:59'. See also [Setting the number of days before or after](#page-15-4) [Making a repeating event](#page-15-5)

### <span id="page-15-1"></span>**1.18 Setting the number of days before or after**

<span id="page-15-4"></span>Allows the user to set the interval of days, and the event will only be displayed during that interval. Let's say the date is set to '07.\*\*.1993', days set to value '2' and the cyclebutton selected is Before, the date will only be displayed on the 5th and 6th every month during 1993, in other words two days before the 7th day of any month. This gadget becomes available only when the date is set to Before or After.

### <span id="page-15-2"></span>**1.19 Making repeating events**

<span id="page-15-5"></span>Allows the user to set the interval of repeating days. If for example the field contains the number '14', the event will be displayed every 14th day before/after the specified date.

This gadget becomes available only when the date is set to Before or After.

Another way of making a repeat event, is of course by setting one or more of the date's components to a zero (indicated by '\*\*' in the date). See also [Setting the date of an event](#page-14-2)

[Setting the time of an event](#page-14-3)

#### <span id="page-16-0"></span>**1.20 Setting the date and time to current values**

<span id="page-16-3"></span>By pressing the gadget 'Now', the date and time of the event will be set to the current date and time.

#### <span id="page-16-1"></span>**1.21 Clearing the date and time of an event**

<span id="page-16-4"></span>By pressing the gadget 'Clear', the date and time of the selected event will be reset to default values, meaning that the event will appear "Every" day - All day".

#### <span id="page-16-2"></span>**1.22 Selecting the type of event**

<span id="page-16-5"></span>In what way an event will appear, is determined by which type of event is set for that event. You may select between these modes: Requester All texts will be displayed in a standard requester with an OK-button. Selecting OK will tell Recall to proceed to the next event. If the menu-item 'Settings->Confirm requesters?' is checked, the requester will also have a Cancel-button. Selecting Cancel will tell Recall not to show the event more that day.

If the menu-item 'Postpone requesters?' is checked, the requester will also have a 'Postpone'-button. Selecting this button will postpone the event until next time you run Recall, even if the event is of Daily type! It will keep reminding you until you press 'OK' or 'Cancel'. The maximum number of lines which may be displayed is only limited by the screens resolution and font. The requester will automatically adjust

to the font used by your system.

#### Alert

All texts will be displayed using a standard RECOVERY ALERT. The alert will be opened on a 640\*200 screen on a NTSC-machine or a 640\*256 screen on a PAL-machine. The font used will always be Topaz8. The frame of the alert will be automatically adjusted to fit the number of lines shown and all lines will be centred. Pressing either left or right mousebutton will continue. If 'Settings->Confirm alerts?' is checked, the alert will contain a line at the bottom of the alert announcing that pressing the left mousebutton will continue and pressing the right mousebutton will cancel the event. Selecting cancel will tell Recall not to show the event more that day.

#### Execute

All texts will be run as if they were typed from Shell. If several programs is requested, they will be run after each other in priority from top to bottom. Running larger batch-programs can be done easily by entering "execute <filename>". Recall also accepts remarks and 'execute <filename> ; remark' will work without problems. Instead of typing in your commands, you can select them from a filerequester. Just click on the GetFile-gadget to the left of the stringgadget and select the file you want to run. See also [How often the event will be displayed](#page-17-3) [Selecting a command from a filerequester](#page-17-2)

#### <span id="page-17-0"></span>**1.23 Selecting a command from a filerequester**

<span id="page-17-2"></span>Instead of typing in the programs you want to execute from Recall, you can simply click on the GetFile-gadget to the left of the stringgadget. Clicking this button will bring up a filerequester, allowing you to select the command you want to run. The name of the selected file will be copied to the stringgadget and the cursor will be positioned at the end of the string, allowing you to enter any parameters.

#### <span id="page-17-1"></span>**1.24 Selecting how often the event will be displayed**

<span id="page-17-3"></span>The Show-cyclegadget determines how often the event will appear. Several options are available: Always The event will be displayed every time Recall is run. Daily The event will only be run the first time Recall is run that day, in other words; only once a day. Never The event will never be displayed. Useful if you want to temporarily prevent an event of being displayed.

#### <span id="page-18-0"></span>**1.25 Setting the method of calculation**

<span id="page-18-2"></span>This cycle-gadget determines which method will be used when calculating fields. If the texts do not contain any fields, this cycle-gadget has no effect. Years This method will return the number of years between the current date and the date in the date field. If the text of the event is "Adam is {080570} years and Dick is {310165} years old today", it will be displayed as (assuming the year is 1993): "Adam is 23 and Dick 28 years old today". When this method is used, it is not necessary to enter the whole date in the calculation fields. "Adam is  $\{***70\}$  years and Dick is  $\{***65\}$ years old today' will result in the same message. It is, however, advisable to always enter the full date in events. Days This method will return the number of days between the current date and the date of calculation field. Text containing "{020693} days to my exam" will for example be displayed as "4 days to my exam". NOTE! Recall will always assume that the given year is in the 20. century. Attempting to calculate the remaining days to year 2000 will fail, since {010100} will be interpreted as 01.Jan.1900... :-(

See also [Adding text to an event](#page-18-3)

#### <span id="page-18-1"></span>**1.26 Adding text to an event**

<span id="page-18-3"></span>You can add text to an event by selecting the Add-gadget. The stringgadget will be activated, allowing you to enter the desired text. The length of the text is limited to 255 characters. The text will not be added to the list of texts until you press the return key. Failing to do so, will cancel the creation of the new text. Although the length of text can be as much as 255 character, you should keep in mind that alerts and requesters with standard Topaz8.font are limited to a width of 77 characters.

The lines of text will either be displayed in a requester or alert, or they will be executed, depending which type of event you are adding text to.

Another nice feature of Recall, is that you can include a date field

within the textlines. These fields will be calculated during the execution of a project and the resulting value will be displayed instead of the date field. There is no limit to the number of fields in one line of text. The format of the date field is {DDMMYY} and MUST be exactly in that format! Notice the bracket parenthesis surrounding the date field - they can not be omitted! A few examples to clarify (assuming the date is 17.11.93), the original on the left and the displayed outcome to the right:

"I am {080570} years old" -> "I am 23 years old" "{120294} days left to the Olympic Games" -> "87 days left to the..." Notice how the first line displays the years, while the second line displays the number of days. The result of the date field is determined of which method of calculation is selected. See also [Selecting the method of calculation](#page-18-2)

#### <span id="page-19-0"></span>**1.27 Duplicating a textline**

<span id="page-19-4"></span>You may duplicate a textline by selecting the desired text and clicking on the Copy-gadget. The destination will appear just below the source and it will be highlighted to indicate that it is the current active textline. The stringgadget will be activated, allowing you to change the text.

#### <span id="page-19-1"></span>**1.28 Deleting a textline**

<span id="page-19-5"></span>You may delete any textline by selecting the desired text and clicking on the Delete-gadget.

#### <span id="page-19-2"></span>**1.29 Changing the placement of a textline**

<span id="page-19-6"></span>The list of texts may be organized in either two ways, by sorting the list alphabetically or by individually change each line's position. Up Moves the current active text up one position. Down Moves the current active text down one position. See also [Sort the list of texts](#page-19-7)

### <span id="page-19-3"></span>**1.30 Sort the list of texts**

<span id="page-19-7"></span>You can sort the list alphabetically by clicking on the Sort-gadget, changing the order in which they will be displayed. See also [Changing the placement of a textline](#page-19-6)

## <span id="page-20-0"></span>**1.31 Saving the project and quitting**

<span id="page-20-4"></span>When clicking on the Save-gadget, Recall Preferences saves the current project under the default name and exits. The project can be saved without exiting, by selecting Project->Save from the Project menu. If you want to save the project under a different name you can achieve this by selecting Project->Save as... The settings is always saved with the project. See also [Using the Project menu](#page-21-1) [Cancel](#page-20-6) **[Settings](#page-22-3)** 

## <span id="page-20-1"></span>**1.32 Testing a project**

<span id="page-20-5"></span>When creating a new project of events, there is sometimes a wish to try things out before saving to disk. This can be achieved by clicking on the Test-gadget or by selecting the menu-item Project->Test. When selected, Recall Preferences will run through the list of events and display them according to their attributes. Recall must be resident in the SYS:WBStartup/drawer for this to work. See also [Project->Test](#page-21-1)

### <span id="page-20-2"></span>**1.33 Cancel all changes and quit**

<span id="page-20-6"></span>Clicking on the Cancel-gadget will terminate the program without question, unless the Settings->Confirm? menu-item is checked. All changes done to the project will be lost. See also [Settings->Confirm?](#page-22-3) [Save](#page-20-4)

#### <span id="page-20-3"></span>**1.34 Saving the position and size of windows**

<span id="page-20-7"></span>To keep the size and position of Recall Preferences's windows permanently, you must first start Recall Preferences and select the desired size and position of both main and calendar window. Then start MUIPrefs and click on the Save-gadget in MUIPrefs-window. That's it, and that's that... When resizing or changing the position of Recall Preferences windows, the size and position will saved temporarily and used the next time Recall Preferences are started. However, if these changes are not saved, they will be lost when rebooting or turning off your machine and Recall Preferences will use it's default size and position on next startup. See also the documentation of MUIPrefs.

### <span id="page-21-0"></span>**1.35 Describing the Project menu**

<span id="page-21-1"></span>New...

Selecting this item will clear the list of events and enabling you to start from scratch designing your new project of events. Remember to save your changes... Open... Brings up a filerequester and lets the user select a new project to be loaded. The new project will replace the current project. Remember to save you changes... Append... Brings up a filerequester and lets the user select a project to be joined with the current project. The new project will appear at the end of the current project. Import -> ASCII... Brings up a filerequester and lets the user select an ASCII file which will be loaded and converted into a Recall project. ReConvert must be located in SYS:Tools-drawer. See also the ReConvert documentation for further details on converting projects. Import -> Recall V1.x... Brings up a filerequester and lets the user select a Recall V1.x project to be imported. The ReConvert must be located in SYS:Tools-drawer. See also the ReConvert documentation for further details on converting projects. Save Saves the project to disk under the default name, without exiting the program. The settings are saved with the project. Save as... Lets the user save the project in a different name. The settings are saved with the project. Export ASCII... Exports the current loaded project as an ASCII file. Converter Selecting this item will run ReConvert. The program must be located in your SYS:Tools-drawer. Test project Runs the current project. Recall must be located in the SYS:WBStartup. Iconify Closes all open windows and iconifies the program to an icon placed on the workbench screen. The program may be un-iconified by double-clicking on the iconified icon or by pressing 'Show Interface' from the Commodore's Exchange program. About... Loaded with interesting information. Try it out immediately! **Ouit** Terminates the program. All edited events will be lost. Remember to save your changes... Other menus: [Edit](#page-22-2) **[Settings](#page-22-3)** 

#### <span id="page-22-0"></span>**1.36 Using the Editmenu**

<span id="page-22-2"></span>Last saved Restores the last saved project under the default name to memory. All edited events will be lost! Remember to save your changes... Other menus: [Project](#page-21-1)

[Settings](#page-22-3)

#### <span id="page-22-1"></span>**1.37 Using the Settingsmenu**

<span id="page-22-3"></span>Group Events?

When this menu-item is checked, events of the same type will be grouped together in the same requester/alert/execute-block.

Flash Screen?

When this menu-item is checked, Recall will flash/beep (or both at the same time, depending on the configuration set by Commodore's Sound Preference) before an event is executed or displayed.

Confirm requesters?

When this menu-item is checked, Recall will add a Cancel button to all requesters. Selecting Cancel in requesters will tell Recall not to show that specific event more that day. If events are grouped and the user selects cancel, ALL events which were displayed will be cancelled! Confirm alerts?

When this menu-item is checked, Recall will add a line at the bottom of all alerts, telling the user to press left mousebutton to continue or press the right mousebutton to cancel the event. Selecting cancel will tell Recall not to show that event more that day. If events are grouped and the user selects cancel, ALL events which were displayed will be

cancelled!

Confirm executables?

When this menu-item is checked, Recall will always ask before executing any commands. Selecting 'OK' will carry out the command(s). Selecting 'Cancel' will cancel the execution of all grouped executables.

Postpone requesters?

When this menu-item is checked, Recall will add an extra button to any requester. Pressing this button will postpone the event and force it to be displayed every time until you press 'OK' or 'Cancel', even if the event is a daily event! If events are grouped and the user selects Postpone, ALL events which were displayed will be postponed!

Use ReqTools?

When this menu-item is checked, Recall will open and use the ReqTools.library instead of standard System's EasyRequests. If the library is NOT available, Recall falls back to the system's default requesters. Using the ReqTools library enables Recall to centres it's requesters and let the requesters follow the mouse. If NOT checked, all requesters will appear at the upper left corner of the screen, unless you have installed a patch for requesters.

Centre requesters

When this menu-item is checked, Recall will centre all requesters on the default public screen. This menu-item will be ghosted if 'Use ReqTools?' is not checked.

#### Confirm

When this menu-item is checked, all actions in Recall Preferences that alters the project, must be confirmed before they are executed. AutoOpen Calendar When this menu-item is checked, Recall Preferences will automatically open the calendar on startup. This option is for users that run Recall Preferences on an interlaced screen and wish to have the calendar open all the time. AutoDelete Events When this menu-item is checked, Recall will automatically remove all expired events from the project upon startup.

Sort by

Lets the user select the sort-criteria used when sorting events.

Other menus: [Project](#page-21-1)

#### [Edit](#page-22-2)

#### <span id="page-24-0"></span>**1.38 Using Recall**

<span id="page-24-4"></span>This is the main program. If started without any argument, the program will look automatically look for the project 'ENVARC:Recall.prefs'. Any given parameter will override this. Depending on the type of the event, the event will appear in several ways. See also [Setting the type of an event](#page-16-5) [Starting Recall](#page-10-3)

#### <span id="page-24-1"></span>**1.39 Source**

<span id="page-24-5"></span>The source is not included anymore :-(

#### <span id="page-24-2"></span>**1.40 Known bugs and other strange occurrences**

<span id="page-24-6"></span>Recall:

- The alert-type may crash on some machines. Switch to requester if this happens... Preferences: - No known bugs See also [Troubleshooting, Tips & Tricks](#page-26-1)

### <span id="page-24-3"></span>**1.41 Future developments and plans**

<span id="page-24-7"></span>I'm almost done with Recall V3.0, but since I have my hands full with work to do on my graduate thesis, it may take a while before it will be completely finished and released... Here are the so-far implementations: o Will not need MUI anymore :-D Recall will still be fontadaptable and sizeable, though. o Multiwindow-environment. All windows are 'multitasking'. o ALL window-positions and sizes (including the ASL requester), as well as font, screen, colors, etc. etc. may be saved to disk. o Recall preferences will remember all sizes and positions when exiting. o The checker may stay resident in memory (optional) and keep on reminding you until you quit the program or turn off your machine. Will check the events every minute (idle time may be overridden with a WAIT-tooltype). o The checker is a commodity, and may be controlled via the Commodore's Commodities Exchange program. (Deactivate etc.) o Tooltypes support. Here are the most important ones (almost anything

can be adjusted via the tooltypes): o FILE=<project> o LANGUAGE=<language> o WAIT=<idle time between checking> o CHECKER=<location and name of the checker utility> o DOC=<location and name of on-line doc> o tooltypes to override the settings o other tooltypes o Executed programs can be launched either as Shell or Workbench tasks. Programs started in Workbench-mode will use their tooltypes in their icons. o The window of Recall Preferences is an app-window, allowing you to load projects by dragging the project's icon over the window and releasing it. o Project icon support. Projects saved with icons can be started by double-clicking on their icons. That way you can put two different projects on the workbench (with icons) and start them by double-clicking on them. Taking advantage of the tooltypes, you may have several project icons pointing to the SAME file, but taking usage of the started icon's tooltypes (different language, idle time and different settings). o Recall can pop up requesters on any screen. o Cut and paste of events and texts between events. o Load- and save-modules will replace the converter-program. o The alerts can be timed out. o Catchup of events so that you wont skip events anymore. o New type of event: Hotkey - generates a hotkey-press. o Possibility to group only certain events, flash certain events etc. etc. o Recursive directories, allows you to make folders of events i.e. keeping all birthday-events in a folder called Birthdays. Unlimited number of levels! o Possibility to set the stack of executed programs. o Possibility to set the current dir for executed programs. o Possibility to set the priority of executed programs.

- o Possibility to set a timeout-value for alerts (V39).
- o Unlimited number of dates can be attached to the same event.
- o Events can now pop up on certain weekdays.
- o You can combine weekdays and date, allowing you to make events which
- will be shown i.e. the third sunday in a month etc. etc.
- o The calendar will put each day on its right weekday in the calendar.

o Possibility to set the period before or after a specified time.

o Major update of the calculation fields: allowing you to include both the

current date, current time, calculation of days, calculation of years,

current weekday and such in the SAME event! The attributes can be

selected from a listview.

o Lots of new calc-fields...

o Lot's of other goodies...

---

Other implementations to do:

- Possibility to print the project. Will probably be implemented as an export module.

- Possibility to generate a list containing the text of all events (with calc-fields replaced by its value). (Suggested by Per Sverre Vogt-Hansen) - Graphical overview of the events within a year or month. (Suggested by

Dirk Böhmer).

#### <span id="page-26-0"></span>**1.42 Troubleshooting, Tips & Tricks**

<span id="page-26-1"></span>The event does not show even if the date and time is set right Try setting 'Show' to 'Always' and try again. The event might have been run earlier that day... If you cycle through the Show-gadget, Recall Preferences will reset the daily flag. The event will not execute! Recall needs the full path! If for example use the Say-command, you must enter "SYS:Utilities/say" or else it will not be able to find it. How do I make an annual event? Set the date of the event to DD.MM.\*\*\*\*, where DD and MM represents the day and the month you want the event to pop up. Setting the year to \*\*\*\* is the same as saying 'every year'. How do I make a birthday event? There is unlimited number of ways to enter a birthday-event, depending of how you want the event to be shown. Here's one suggestion. (Problem: Remind me of Rebecca's birthday on 08.05.1970) Set the date to 'Before', '09.05.\*\*\*\*' Set the time to 'After', '11:00' Days='3' Repeat='0' Text='Rebecca is {080570} on 8th of May'

#### Show='Daily'

This event will be displayed daily on the 6th, 7th and 8th of May, leaving enough time to buy her a flower or whatever... (...am I getting soft or what???). How do I create events that pop up on certain weekdays? If you want an event to be displayed every monday, you must first determine the date of a monday (any monday - last monday will be a good choice). Enter that day in the date-field and set Repeat to '7', and it will appear every monday from now on... Testing an event with Show set to 'Daily' When testing such a project the event will ALWAYS be shown if it has not been displayed that day. Furthermore will it not show if it already has been displayed that day. This is inevitable, since Recall Preferences do not alter the project's private structure. How to make events appear both x days BEFORE and y days AFTER a date? If you want an event to be displayed 3 days before the 10.10.93 AND 2 days AFTER, you must simply set the date to BEFORE 16.10.93 and days to 5! When I try to execute a program from Recall it crashes! When running Recall from the WBStartup-drawer, some programs seem to cause an out of memory-guru. This is not a bug in Recall! I have only discovered this error while running ToolManager from WBStartup and Maxiplan V4.09 (started as an event within Recall) while running under WB3.0. Other programs might cause similar problems. The solution is however, quite simple; enter 'Wait 2' on the line above your program, and your program will work just fine.

Why not include a new type 'Echo' which prints the message to CLI This can easily be done setting the type of event to Execute, and adding something like this to the list of texts: '"echo "this will be printed out in CLI"'.

How do I play a tune while displaying an event?

You have to create two events to do a thing like that (or by creating a little batch-file to execute). The first event must be of execute-type: "run >NIL: play birthday.mod". The second event must be of alert- or requester-type with the desired text. The dates of the two events must of course be the same.

Annoying shell-windows when executing events

If the executed program echoes a text to the screen or if you use the Runcommand, you should enter ">NIL:" after your commands to suppress any popping up shell-window.

See also [Known bugs](#page-24-6)

#### <span id="page-28-0"></span>**1.43 History**

<span id="page-28-1"></span>The Recall version follows the notation <version>.<revision>, meaning that V2.10 is greater than V2.1. The current version can be printed out using 'Version full Recall' or by selecting About from the Project-menu in Recall Preferences. 24.May.93 V1.0 First released version. 25.May.93 V1.1 RecallPrefs used to crash when it loaded an old project and the user selected 'Use'. Now fixed. 29.May.93 V1.2 RecallPrefs now tries to open its window using the current font set by the user. If this fails (usually when the window becomes too big for the screen), it settles for the standard Topaz8-font. RecallPrefs now uses NewLook-style in menus. 04.Jun.93 V1.3 Recall now only updates the project when it's absolutely necessary . This saves a lot of disk-access. Fixed a bug in the compare date & time header file. Fixed a bug in the purge-function which removed events with empty dates... Updating the attributes of the event is now speeded up. RecallPrefs disables the corresponding (Exact/Before/After)-cyclebutton if Datestring or Timestring are empty. Made more compliant with Commodore's Style Guide. 08.Jun.93 V1.4 Oooooops, made a MAJOR mistake by releasing V1.3 too soon! In the last minute a minor bug was fixed, and this resulted of course in a MAJOR bug at another location in the program! Selecting 'Before' or 'After' with dates did not work at all... nor did # Days or Repeat every #... I PROMISE to check more thoroughly in the future... When testing the project from RecallPrefs, the program asked for a assign called 'REC:'. Now removed... Recall must be located in your working path. (i.e. >path work:recall). Fixed a bug which resulted in a ghosted textstring when editing a line of text... 30.Oct.93 V1.5 Fixed a bug which caused Recall to return a returncode and generate an error when testing a project from 'Recall Preferences'. Now fixed. 08.Nov.93 V1.6 Fixed two tiny bugs which caused Enforcer hits. Since they where

positioned in the main loop of both 'Recall Preferences' and Recall, hits appeared on every GADGETUP IDCMP and event. Now fixed. (Reported by Henning Schmiedehausen). Selecting the GetFile gadget when no event was selected also caused an Enforcer hit. Now fixed. The Add Text gadget was sometimes not disabled, making it possible to add text to a non-existing event. Now fixed. Added an extra menu item to save project under default name without terminating the program. (Suggested by Raoul Rodriguez). Also, the new archive is better organized with drawers for preferences, install and documentation. The Installer-script has been rewritten. The documentation has been processed once again, making (hopefully) easier to read (all chapter has a right justified margin...).

#### 12.Nov.93 V1.7

The two binaries is now reduced in size. The sources may now be compiled by double-clicking on the Build-icon in the Source drawer. Added more tips to 'Troubleshooting'. The installer-script is made more generic and will also detect if the user already has a Recall project and rename it to 'Recall\_OLD.prefs' when installing new example project. Also reorganized the .guide, so that the chapters appear in the same order as when using browse. Corrected a few mistakes and misspellings in the documentation. Fixed a bug which caused repeating events not to be displayed when they should. Also, when counting days between different months and years did not come out right. Now fixed. (thanks to Juha Kallioinen for questions about weekly events, which led me into finding this bug!) 16.Nov.93 V2.0

This version is re-written from scratch. Uses MUImaster.library for creating a great looking GUI. Font-adaptable window. Sizable window. Short-cuts for most functions. IFF-FORM .prefs-file. Possibility to group events, flash screen before event, automatically delete expired events, acknowledging events alerts. Confirm actions in Preferences. Setting the date and time from a 'calendar'. Possibility to copy and sort lines of text. Better readability and better organized .guide. Documentation also included in ASCII-format. Unstall-script to delete the Recall package on your harddisk. Importing and exporting projects of different formats (may be controlled via the Preferences). More showoptions. More date fields in the same line. Do not use reqtools.library if not requested. The program may be iconified. On-line-HELP. Although Recall has gained a lot of functions, it is actually smaller in size! Optimized code if a faster CPU is available. Much more... 07.Dec.93 V2.1

NEW All binaries and the installation-script is localized. English, french, spanish, german, swedish and norwegian catalogs are included. NEW Speeded up Recall 30%!!! NEW All binaries has reduced in size! Rewritten to use tiny ROM-routines! NEW Postponing events! If you put off an event, it will keep nagging you until you acknowledge it! NEW Updating event's attributes is now speeded up (a lot!) in Preferences. NEW Safer IFF-saving. NEW Settings menu-item: Confirm executables? NEW Recall requesters now state the current date in their titles. Uses the selected dateformat. NEW Recall uses less memory than before! NEW Rearranged the GUI a little: The date and time are separated from the text-group, the getfile-gadget now uses the button-background set in MUIprefs. NEW The day-of-the-month gadgets are now of BOOL type (like Time Preferences). NEW The calendar can now be controlled from the keyboard. FIX Events with x days BEFORE or AFTER were not displayed (Reported by Dirk Böhmer). FIX Acknowledging alerts did not work, unless 'Acknowledge events?' was NOT checked. This bug did not appear when the binaries was not optimized by the compiler... Strange... FIX The GUI of the installation-script was messy if you did not use the Topaz.font (Reported by Heikki Kantola). FIX The GetFile-gadget did not work! (Reported by Olav Müller). FIX GetFile did not allocate it's memory properly. FIX The GetFile-gadget was not documented. FIX Purging did not remove all the events that it should. FIX Corrected several bugs regarding ghosted buttons and the update of attributes. FIX One node in the documentation of Recall was not linked properly. (Reported by Olav Müller). FIX Recall and Recall Preferences did not deallocate all used memory when terminating. FIX Recall crashed if Use ReqTools? was checked but not available! FIX Events set to whenever or anytime did not show if BEFORE or AFTER was selected.

FIX The stringgadgets do no longer get activated when selecting a new

event/text from the listviews, making it easier to use the keyboard short-cuts. FIX Recall Prefs no longer asks for a file to import or export when SYS:Tools/ReConvert is not available... FIX Changed the name of some items. 'Whenever' and 'Anytime' changed to 'Every day' and 'All day', respectively. 'Once a day' has been changed to 'Daily'. FIX Enforcer Hit when accidentally loading certain non Recall IFF-files. FIX All output to shell from Recall will now be routed to the same shellwindow! 03.Mar.94 V2.2 NEW Italiano catalogs included. NEW Nederlands catalogs included. NEW SBasePro 4 batch script for converting a database of birthdays to a Recall project included. Script provided by Thorsten Gau. NEW Recall only updates the project when the user has selected a button which alters any of the internal flags. Less disk-access. NEW The ASL requester now excludes the .info-files. FIX Recall now handles dates after 30. january 2000. FIX When displaying requesters with only one button (no Cancel-button), pressing OK was interpreted as Cancel. FIX Events of type 'Execute' were only run once when 'Confirm executables' was not checked. FIX You could always cancel an alert, even if the 'Confirm Alerts?' was not checked... FIX Prefs only allocates memory for the Asl-requester when needed. FIX Fixed a bug in the IFF save-routine, which caused a GURU on some machines. FIX Safer IFF-saving. FIX All binaries reduced in size (again). The checker is now only 8Kb! FIX Recall used c-lib routines to get and calculate date and time. This could be quite annoying when running SnoopDOS in the background, as these functions access ENV:TZ a lot. Switched to ROM-routines instead. FIX Recall Preferences did not show events which printed texts to a shellwindow when testing the project. FIX Recall Preferences would not update the list of texts when the first event in the list was highlighted, and user opened another project.

FIX Corrected some mistakes and misleadings in the docs.

The ReqTools.library will not be included from V2.2 and later in a desperate try to reduce the size of the archive. Anyway, 99% of all Amiga-owners already have this library... 28.Apr.94 V2.3 NEW Suomi catalogs included. FIX Better Nederlands translation. Now fits on a 640x200 screen. FIX Faster rendering of alerts. FIX Fixed a bug which caused Alerts to crash on some machines. Thanks to Olaf Seibert for suggesting the byte-split... FIX The Recall-documentation contained an unknown link. Reported by Philip Meyer. FIX The calendar crashed on some machines when using MUI V2.0. The source will not be included in V2.3 and later in order to reduce the size of the archive. (Not many were interested in the source, anyway...)

#### <span id="page-32-0"></span>**1.44 Afterword**

<span id="page-32-1"></span>Send e-mail, bug-reports, comments, suggestions, postcards, A4000 etc. to: Between 15th of August and 5th of June (every year) I will be available at the following address: Ketil Hunn Leilighet 107 Fabrikkveien 4-8 / Blokk C N-6400 Molde **NORWAY** or by e-mail: ketil@lyr.dhmolde.no In the summertime however, I will be available at the following address and only by ordinary mail: Ketil Hunn Nabbetorpveien 35B N-1632 Gamle Fredrikstad **NORWAY** no e-mail (you can send e-mail to ketil@dhmolde.no - I may be logging in from another university during the summer...) \*\*\*\*\*\*\*\*\*\*\*\*\*\*\*\*\*\*\*\*\*\*\*\*\*\*\*\*\*\*\*\*\*\* NOTE \*\*\*\*\*\*\*\*\*\*\*\*\*\*\*\*\*\*\*\*\*\*\*\*\*\*\*\*\*\*\*\*\*\* If you are to report a bug, it is extremely important that you state

which version of Recall you use, what your system-configuration is and

what programs you launch in WBStartup and your startup-sequence. This will make it easier for me to locate bugs and problems. It would also be of help if you mentioned where you got this application. \*\*\*\*\*\*\*\*\*\*\*\*\*\*\*\*\*\*\*\*\*\*\*\*\*\*\*\*\*\*\*\*\*\* NOTE \*\*\*\*\*\*\*\*\*\*\*\*\*\*\*\*\*\*\*\*\*\*\*\*\*\*\*\*\*\*\*\*\*\* Please check 'Future', 'Known bugs' and 'Troubleshooting' before reporting any bugs! I hope you agree with me, that this program is the BEST reminder-utility available for the Amiga. If not, tell my why! Enjoy! Ketil Hunn

Molde, March 1994

#### <span id="page-33-0"></span>**1.45 68000 CPU or NO harddrive**

<span id="page-33-1"></span>This version of Recall uses MUImaster.library to create its GUI. Due to the modular concept of MUI, it takes a little longer to open the first application that uses the MUImaster.library. Running Recall from a OFS disk will take a while.

Also, since the management of the layout of the objects requires many complex calculations, running this application on a "bare" 68000, could be a bit slow.

If you are using a 8-colour high resolution, interlaced workbench and think the application seems slow, just enter the MUIPrefs and force the Recall-package to open on a non-interlaced, 4-colour screen, and everything will go smoother... Change the size and position of the Recall windows according to your wishes and SAVE it. Change these values as little as possible, as changing this needs a lot of calculation and will probably be quite slow at small machines.

Also, the calendar window should be closed when you're not setting the date or time, since scrolling through the list of events will be a great deal slower when the window needs to updated.

Changing the window refresh type and window redraw routine to a type matching your machine, will also help.

If you still think the application seems too slow, you should either buy a faster computer or use any version of Recall prior to V2.0 instead... See also [Describing MUI](#page-34-1)

# <span id="page-34-0"></span>**1.46 About MagicUserInterface**

<span id="page-34-1"></span>This application uses MUI - MagicUserInterface (c) Copyright 1993 by Stefan Stuntz MUI is a system to generate and maintain graphical user interfaces. With the aid of a preferences program, the user of an application has the ability to customize the outfit according to his personal taste. MUI is distributed as shareware. To obtain a complete package containing lots of examples and more information about registration please look for a file called "muiXX.lha" (XX means the latest version number) on your local bulletin boards or on public domain disks. If you want to register directly, feel free to send DM 20.- or US\$ 15. to Stefan Stuntz Eduard-Spranger-Straße 7 80935 München GERMANY